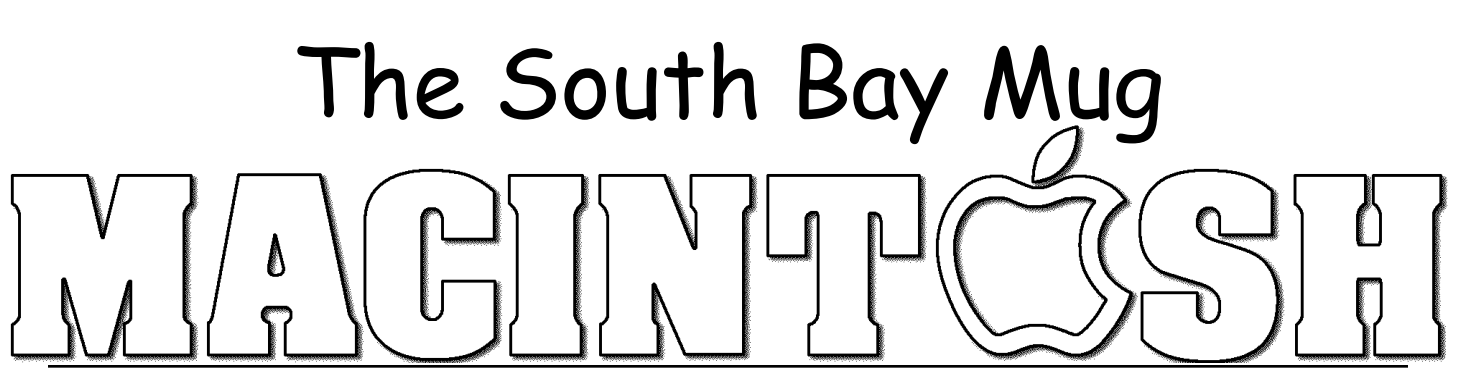

A Monthly Cupful For South Bay Apple Mac User Group Members, Dec. 2006

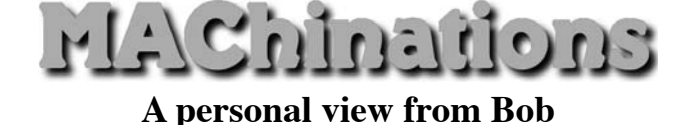

## **The Spaminator**

here are many excellent spam filters, like Spam- $\overline{\phantom{a}}$  Sieve, that filter your email based on its content, The Spanning of the Spanning Shere are many excellent spam filters, like Spam-<br>Sieve, that filter your email based on its content,<br>although it's a cat and mouse game. A current scam is to put innocuous text in the message to fool the spam filters and put the spam text in a graphic attachment.

I'm an advocate of eliminating spam and unwanted mail directly on the server rather than downloading it first. With Entourage and the latest version of Apple Mail you can view the message headers on the server. I can usually spot spam easily and delete it directly. A free program called MyPopBarrier goes further. In addition to the headers it lets you view the message content in case you're not quite sure. Then purge it.

Set up each account with your user name, password and server. Click the Pick Up button to see messages waiting on the server(s). In the upper window you'll see the account, sender and the subject. Each message is flagged according to a list of words in the "block" and "pass" dictionaries, to which you can add and remove words. A red dot flags it as undesirable, green

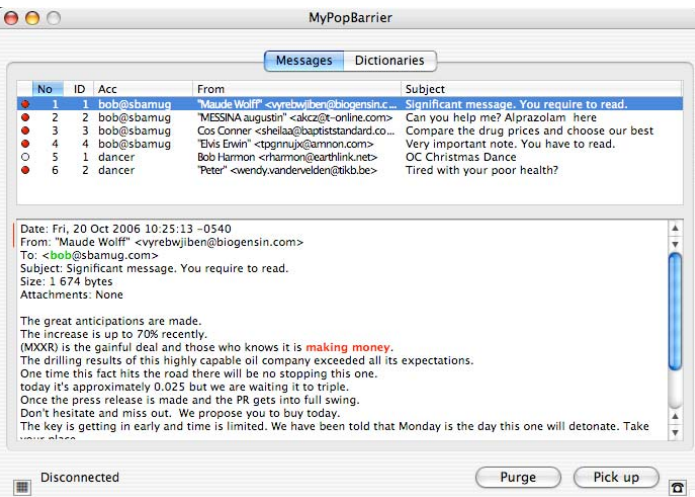

means a known message and white is unknown. Click a message to see the body text, highlighted dictionary words and other information. Command-clicking shows the source code. Change the flag using the arrow keys or double-clicking. When you've flagged all the spam, click the Purge button and it's deleted.

**Jetable.org** (a free service) creates a temporary email address for you to use with questionable web sites that require an address before accessing their content. Give them a "jetable" address. When someone sends a message to your jetable address, it is forwarded to your "real" address that's hidden from the sender. The beauty of a jetable address is that it expires after an hour, a day, week or month. If someone puts your jetable address on a spam list it's not going to last long.

**Plus Addressing** is a feature available if you have a free Gmail (Google mail) account. When using your gmail address in situations where you're not sure how carefully it's going to be handled, add a plus sign and an identifier. E.g. on the membership roster of my tennis club I'll use myname+tennis@gmail.com as my address. Any message sent to that address will go to my regular gmail account, myname@gmail.com, but will be identified with the plus appendage. If the list falls into the wrong hands, any spam will have the plus address so I'll know where it came from. I can set a filter in gmail to send such mail to the spam folder.

**Go Blind:** Sending mail to a group of recipients can cause a problem if the address list falls into the wrong

hands. Many people email to a list with all addresses exposed. Be sure to send them as a Bcc (blind carbon copy).

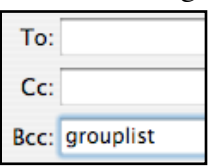

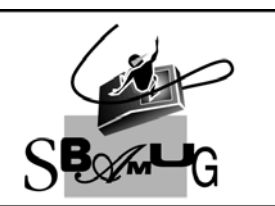

## **Bob Brooks Helping Beginners**

310-545-8060 SBAMUG@gmail.com